# **OPC XML/DA Client Communication Driver**

This document has the specific information related to the driver configuration. For a generic explanation on Devices, Channels, Nodes and Points configuration, please refer to the reference guide.

# **Contents**

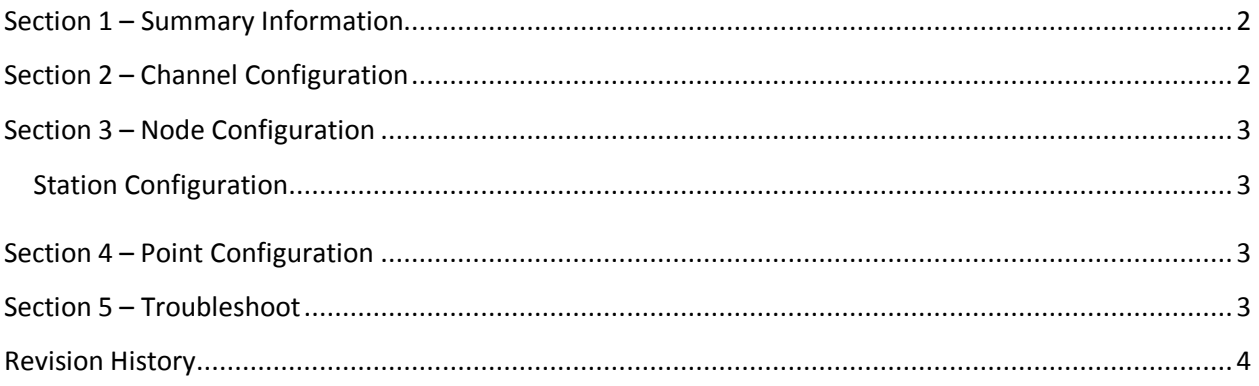

## <span id="page-1-0"></span>**Section 1 – Summary Information**

**Communication Driver Name**: OPC XML/DA Client

**Implementation DLL**: T.ProtocolDriver.OPCXmlDA.dll

**Protocol**: OPC proprietary

**Interface**: OPC proprietary

**Description**: OPC Xml/DA Client implements communication with local and remote OPC servers. The

communications blocks are dynamically created according the pooling cycle defined on the Access

Type for each Device Point.

**OPC servers supported:** Any OPC server compatible with OPC Xml/DA v2.05 or v3.0 specifications

**Protocol Options**: None

**Max number of nodes**: user defined

**PC Hardware requirements**: none

**PC Software requirements**: OPC Core components

Note: You can find the OPC Core components in the OPC Foundation web site. <http://www.opcfoundation.org/>

## <span id="page-1-1"></span>**Section 2 – Channel Configuration**

There is no channel configuration for OPC Xml/DA Client channels.

# <span id="page-2-0"></span>**Section 3 – Node Configuration**

### <span id="page-2-1"></span>**Station Configuration**

**Service URL**: Defines the location of the OPC Server. Example: OPCDAServer.2, [\\192.168.1.201\](file://192.168.1.201/Tatsoft.OPCDAServer.1) OPCDAServer.2, http://192.168.1.2:4200

**Refresh Rate**: Server update rate.

**AllItemsSameGroup**: Flag indicating whether driver should add all items at the same OPC group and only one connection is created with OPC Server.

**EnableReadPolling**: Flag indicating whether reading is by polling.

**ReadFromDevice**: Force all reads made from device.

**UseTimestampFromComputer**: Use timestamp from computer instead of device.

## <span id="page-2-2"></span>**Section 4 – Point Configuration**

Choose the OPCServer item that will communicate with the tag.

You can type the OPC Server item name into the textbox, or you can browse the OPC Server items with the cell editor.

OPC Arrays: You should configure the Array field in Modifiers column.

## <span id="page-2-3"></span>**Section 5 – Troubleshoot**

The status of the driver execution can be observed through the diagnostic tools, which are:

• Trace window

- Property Watch
- Module Information

The above tools indicate if the operations have succeeded or have failed, where the status 0 (zero) means success. Negative values are internal error codes and positive values are protocol error codes.

Please, consult your OPC Server documentation for the protocol specific error codes.

## <span id="page-3-0"></span>**Revision History**

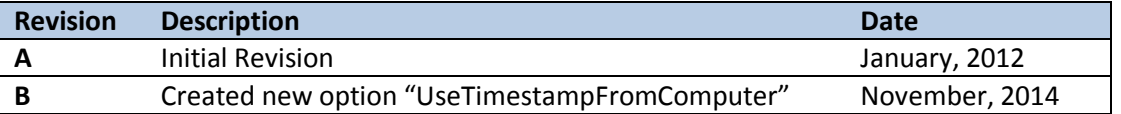